#### How to Run the Scripts for GP2

#### Dr. Chris Mayfield

Department of Computer Science James Madison University

Feb 22, 2022

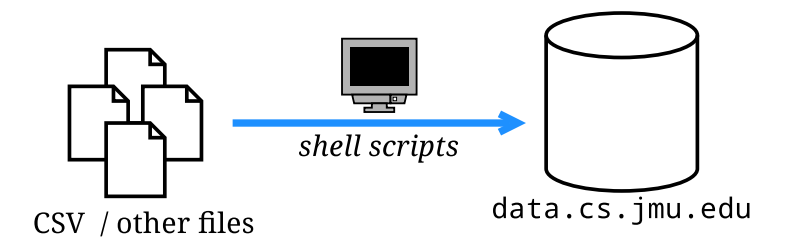

### Part 1: SSH

## SSH config

Are you tired of typing long ssh commands?

For example:

ssh -L 5432:data.cs.jmu.edu:5432 username@student.cs.jmu.edu

 $\triangleright$  Create a  $\sim$ /.ssh/config file with the following:

```
Host stu
Hostname student.cs.jmu.edu
User username # CHANGE TO YOUR E-ID
LocalForward 5432 data.cs.jmu.edu:5432
```
 $\triangleright$  Now you can just type: ssh stu

The authenticity of host . . . can't be established.

I Add/edit these lines in your ∼/.ssh/known hosts file: [https://w3.cs.jmu.edu/mayfiecs/cs374/notes/known](https://w3.cs.jmu.edu/mayfiecs/cs374/notes/known_hosts)\_hosts

## SSH keys

Are you tired of typing your password?

- 1. Run ssh-keygen on your machine (one-time setup)
	- $\triangleright$  Pick a good passphrase to protect your identity (in case someone steals your laptop / private key)
- 2. Add your public key to .ssh/authorized keys
	- $\triangleright$  On macOS, run: ssh-copy-id stu
	- $\triangleright$  On Windows, run: type id\_rsa.pub | ssh stu "cat >> .ssh/authorized\_keys"
- 3. Add your public key to your GitHub account
	- $\blacktriangleright$  <https://github.com/settings/keys>

## Part 2: GitHub

## Check out a working copy

If you haven't done so already:

```
git clone git@github.com:cs374/group.git
    (replace "group" with your group name)
```
This step is a one-time setup

You may clone as many copies as you like!

- $\blacktriangleright$  For example, at school and at home
- $\triangleright$  GitHub will merge changes for you

#### Reminder

JMU e-ID  $\neq$  Database password  $\neq$  GitHub password

Which password do I use?

- ssh student.cs.jmu.edu
- I psql -h data.cs.jmu.edu
- $\blacktriangleright$  Password field of pgAdmin
- $\blacktriangleright$  git clone git@github...
- $\blacktriangleright$  JMU e-ID
- $\blacktriangleright$  Database
- $\blacktriangleright$  Database
- $\blacktriangleright$  GitHub

## Part 3: Scripts

### Example: HW4

Original instructions:

```
▶ psql -q -h localhost -U mayfiecs postgres
       < hw4.sql 2>&1 | tee hw4.txt
```
Environment variables:

- ▶ export PGHOST=localhost
- $\blacktriangleright$  export PGUSER=mayfiecs
- ▶ export PGPASSWORD=123456789
- $\blacktriangleright$  export PGDATABASE=postgres
- $\triangleright$  psql -q < hw4.sql 2>&1 | tee hw4.txt

On Windows, use set instead of export: <https://phoenixnap.com/kb/windows-set-environment-variable>

### Running scripts

If working remotely and my group name is absent:

- I psql -h localhost absent < create.sql
- $\blacktriangleright$  ./copy.sh
- ▶ psql -h localhost absent < stats.sql

#### Using environment variables works until you exit the terminal

- ▶ export PGHOST=localhost
- $\blacktriangleright$  export PGDATABASE=absent
- ▶ psql < create.sql
- $\blacktriangleright$  ./copy.sh
- ▶ psql < stats.sql

# COPY and \copy

 $\triangleright$  COPY – copy data between a file and a table from database server's point of view

 $\triangleright$  \copy – copy data between a file and a table from the psql client's point of view

<https://www.postgresql.org/docs/11/sql-copy.html>

**In "**\copy invokes COPY FROM STDIN or COPY TO STDOUT, and then fetches/stores the data in a file accessible to the psql client. Thus, file accessibility and access rights depend on the client rather than the server when  $\c{copy}$  is used."

### About copy.sh

Make it executable first:

- $\blacktriangleright$  chmod 755 copy.sh
- $\blacktriangleright$  ls  $\neg$ l copy.sh

Why is copy.sh so expensive?  $\triangleright$  psql -c 'COPY  $( \ldots )$  TO STDOUT; ' vdoe | \ psql -c 'COPY foo FROM STDIN;' absent

#### If slow, run copy.sh on stu

- ▶ ssh student.cs.jmu.edu
- $\triangleright$  cd directory of copy.sh